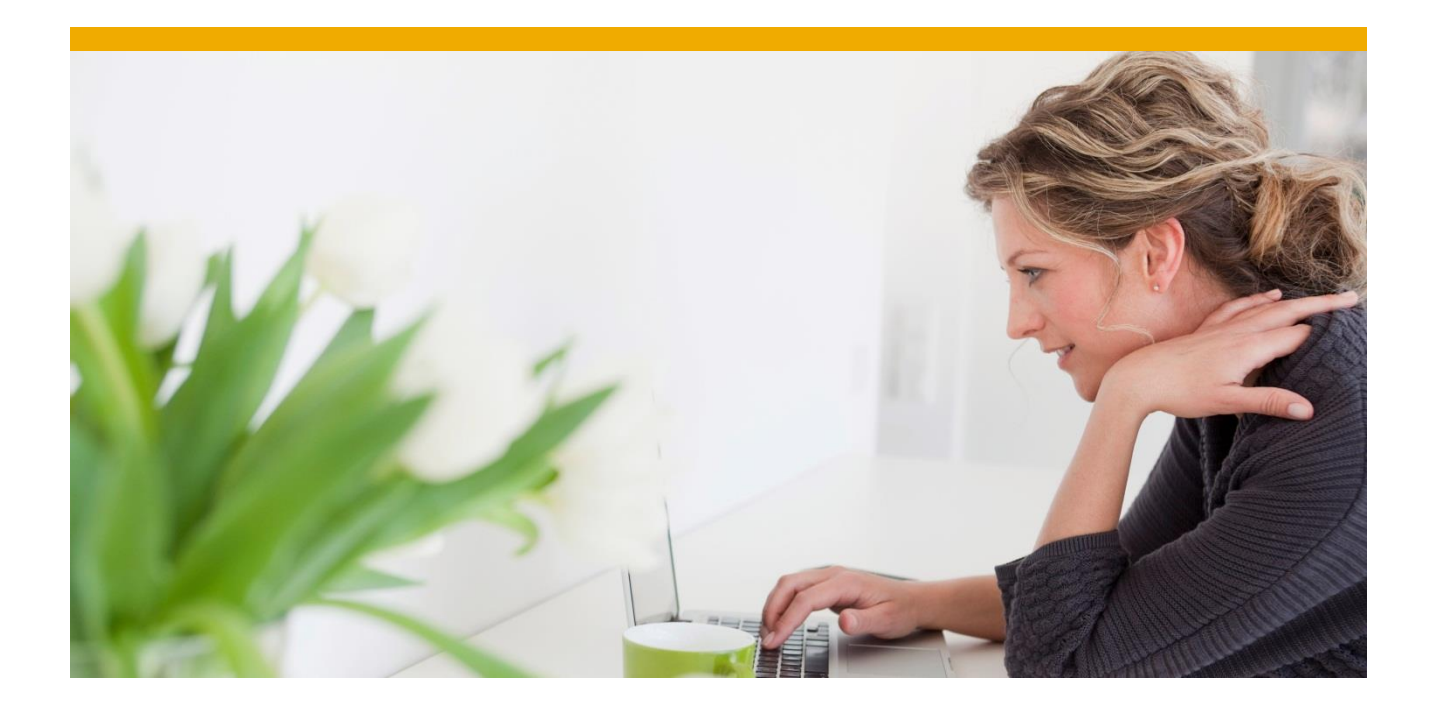

# **SAP Business Application Accelerator supported by DB2 for z/OS and the IBM DB2 Analytics Accelerator**

**Document version 1.10 – 2015-03-20**

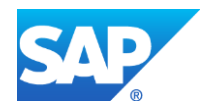

## **TABLE OF CONTENTS**

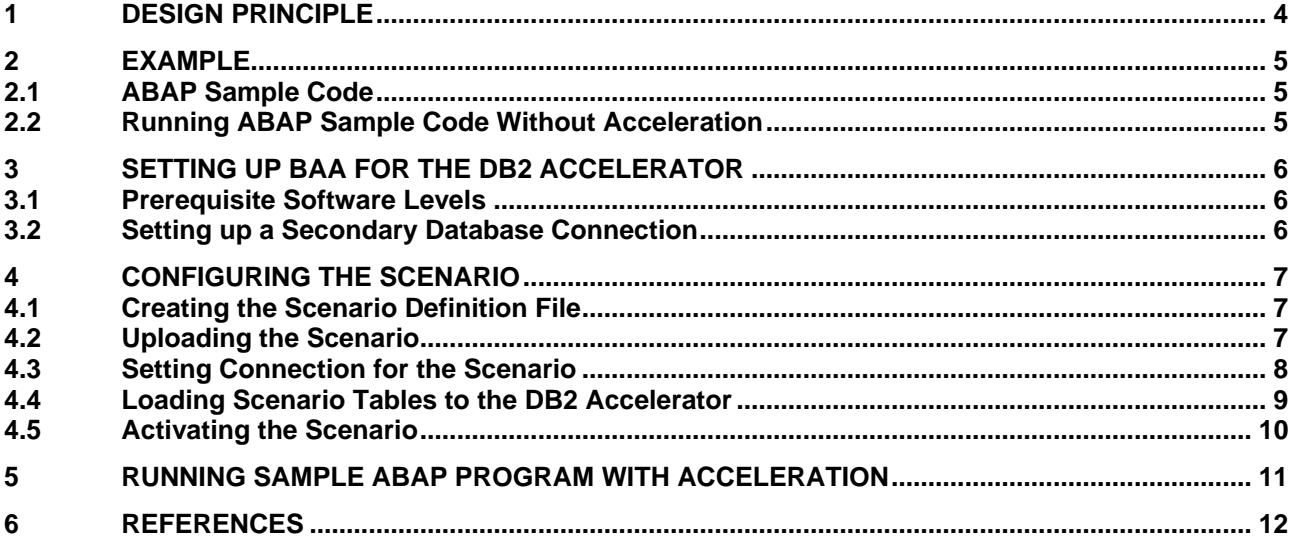

The **IBM DB2 Analytics Accelerator (DB2 Accelerator)** is a workload-optimized appliance add-on to DB2 for z/OS that accelerates SQL queries with unprecedented response time. This documentation demonstrates how the DB2 Accelerator can be exploited to boost SAP business applications. See SAP Note 2146293 for information about prerequisites and setup.

### <span id="page-3-0"></span>**1 DESIGN PRINCIPLE**

The approach described in this document is based on the **SAP Business Application Accelerator (BAA)** concept, formerly known as Redirected Database Access (RBA), which comes with add-on SWT2DB. Basically this feature redirects certain queries to replicated tables in a secondary database according to a scenario. Using BAA with the DB2 Accelerator dramatically increases performance of long-running queries without the need to change the ABAP source code.

The SAP Business Application Accelerator was originally introduced to support accelerated data access powered by HANA in a side-by-side configuration. Individual BAA scenarios, identified by table, program and job name, must be defined and implemented. Queries that apply to these scenarios are not executed on the primary database but get re-directed to the SAP HANA database using a secondary database connection.

The same technique is used with DB2 and the DB2 Accelerator. The secondary database connection is setup such that it connects to the primary DB2 database, but allows offload to the DB2 Accelerator. See [Figure 1](#page-3-1) for the design principle.

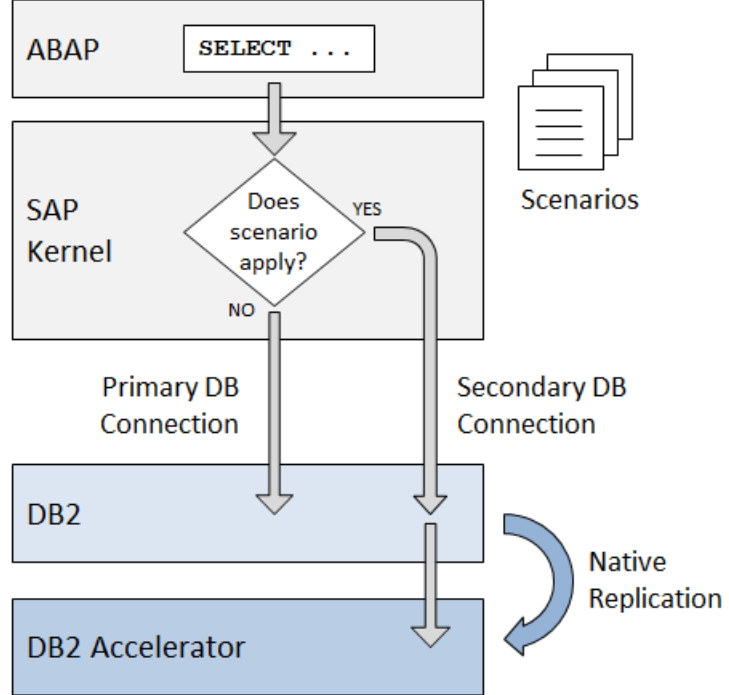

<span id="page-3-1"></span>**Figure 1: Business Application Accelerator Design Principle**

To learn more about BAA see SAP Note 1694697. In particular, read the *Customer Guide* that is attached to the SAP note. Although the documentation refers to HANA only, it is mostly valid also with BAA supported by the DB2 Accelerator. The chief difference is the replication methodology that is used. With HANA, SAP's System Landscape Transformation (SLT) is required whereas with the DB2 Accelerator the available native replication techniques are utilized.

The SAP Business Application Accelerator can be exploited with custom programs. In addition, SAP provides scenarios that can be used with some standard programs. See SAP Note 1919094 for a list of these standard scenarios.

### <span id="page-4-0"></span>**2 EXAMPLE**

The exploitation of BAA with the DB2 Accelerator is illustrated by a simple example that is introduced in this section. This example is referred to throughout this documentation.

#### <span id="page-4-1"></span>**2.1 ABAP Sample Code**

The ABAP program z ANALYSIS compiles a list that shows revenue per plant of controlling area 2000 in 2010. Please note that this report is used for education purposes only, it does not provide any reasonable business value.

```
report z_analysis.
data:
 begin of 1 s analysis,
   plant \overline{type} celidea-werks,
    items type i,
     revenue type ce1idea-vv010,
  end of 1 s analysis,
  l t analysis like standard table of l s analysis.
select ce1~werks as plant
       count( * ) as items
        sum( ce1~vv010 ) as revenue
   into table l_t_analysis
   from ce1idea as ce1
        inner join
        ce4idea as ce4
        on
       cel \sim padjnr = ce4 \sim padjnr and
       cel~pasubnr = ce4~pasubnr
 where ce4~koks = '2000' and
       ce1~gjahr = '2010'
 group by ce1~werks.
loop at 1 t analysis into 1 s analysis.
   write: / l_s_analysis-plant, l_s_analysis-items,
           l s analysis-revenue.
endloop.
```
**Figure 2: Code of sample ABAP report Z\_ANALYSIS**

#### <span id="page-4-2"></span>**2.2 Running ABAP Sample Code Without Acceleration**

The ABAP sample code performs a join of two tables. Table CE1IDEA has approximately 120 million records, while table CE4IDEA has approximately 1.6 million records. Since an index exists neither on the join columns nor on the filter columns, the database needs to perform huge table scans when executing the query. The SQL trace (ST05) shows a query runtime of more than 18 minutes (1111 seconds).

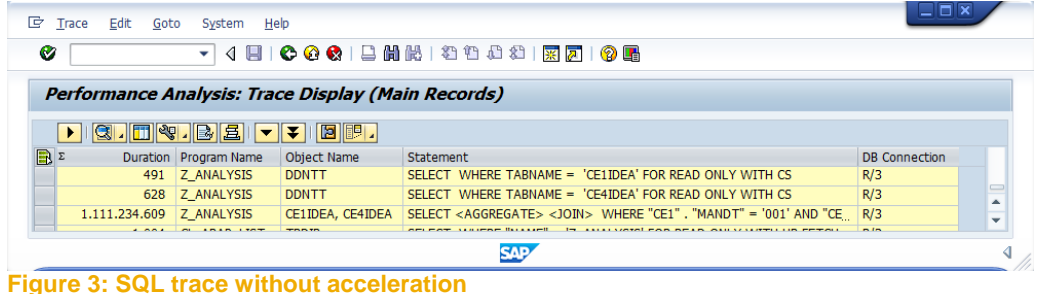

### <span id="page-5-0"></span>**3 SETTING UP BAA FOR THE DB2 ACCELERATOR**

### <span id="page-5-1"></span>**3.1 Prerequisite Software Levels**

Before the BAA feature can be used, the SAP Business Application Accelerator add-on **SWT2DB** needs to be installed. See SAP Note 1696402 for more information and prerequisites.

In addition, you need to install kernel version 7.21 if the system runs on SAP basis 7.0x or 7.3x. Apply a kernel patch level according to SAP Note 1755992 to make sure it supports query acceleration on secondary database connections.

If the system runs on SAP NetWeaver 7.40, kernel version 7.40 needs to be installed. See SAP note 1949508 for the required patch level.

Furthermore the latest DB2 Accelerator support as of SAP Note 1801132 must be applied.

The following SAP profile parameter must be set on all application servers that are utilized for BAA: rsdb/rda = on

Note that this is a global parameter that enables re-direction. Actual re-direction only takes place for certain defined scenarios as shown in the later sections. In addition, check the documentation of this parameter in transaction RZ11 for the type of SQL statements that will be re-directed.

### <span id="page-5-2"></span>**3.2 Setting up a Secondary Database Connection**

To create a secondary database connection that points to the primary database but allows query offload to the DB2 Accelerator, proceed as follows:

- 1. Call transaction DB2ACCEL.
- 2. Select *Extras → Add application*.
- 3. A dialog screen appears. Specify an appropriate *DB Connection Name*, for example DB2\_ACCELERATOR, and click *Create*. The entries that are needed to specify a secondary database connection for DB2 Accelerator access are inserted into table DBCON. A green light next to the *Check* button indicates that no error has occurred and thus the connection can be used.

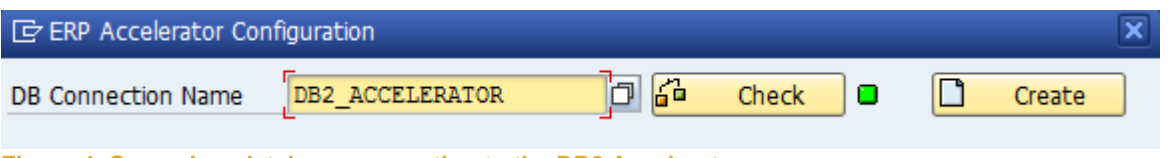

**Figure 4: Secondary database connection to the DB2 Accelerator**

### <span id="page-6-0"></span>**4 CONFIGURING THE SCENARIO**

### <span id="page-6-1"></span>**4.1 Creating the Scenario Definition File**

The BAA approach relies on so-called scenarios. A scenario consists of a set of context items. A context item is defined as a triple of table name (TABNAME), main program (MAINPROG), and job name (JOBNAME). You can either specify TABNAME only, or TABNAME and MAINPROG, or TABNAME, MAINPROG and JOBNAME. It is not allowed to specify JOBNAME without MAINPROG, or MAINPROG without TABNAME.

A scenario is described in an xml file. You need to choose a scenario name in the  $Z^*$  namespace. MAINPROG must be a program in the customer namespace. If MAINPROG is not specified, TABNAME must be in the customer namespace. Otherwise the scenario is considered a modification and will not be supported by SAP.

The long running query in ABAP sample program Z\_ANALYSIS accesses tables CE1IDEA and CE4IDEA. [Figure 5](#page-6-3) shows scenario definition file analysis scenario.xml, which is used to accelerate the sample program.

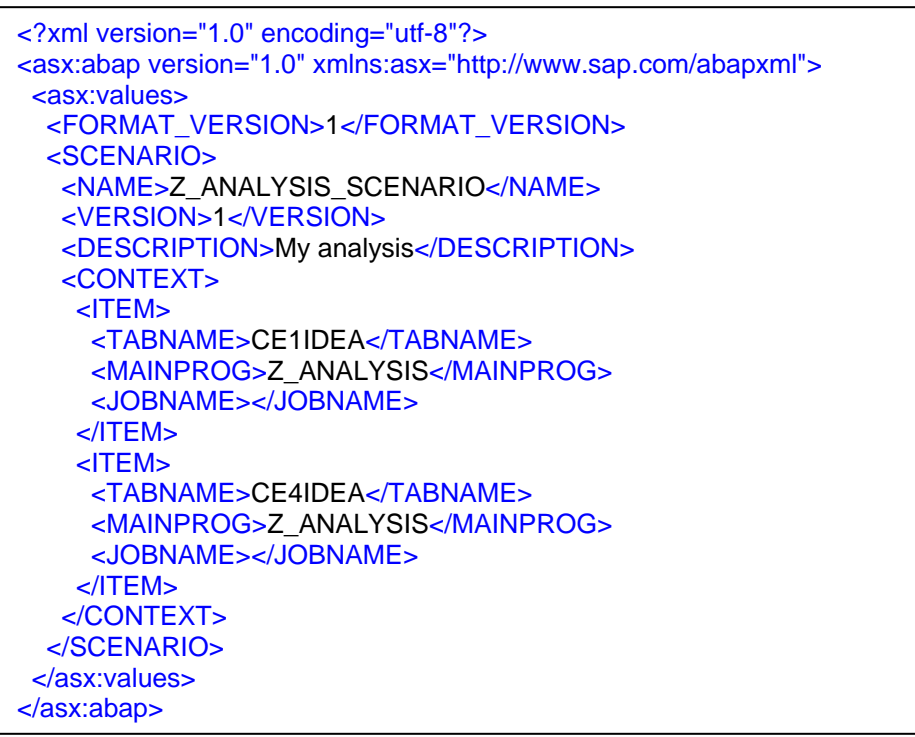

**Figure 5: RDA scenario definition XML file analysis\_scenario.xml**

<span id="page-6-3"></span>Do not use lower case letters for xml tags; otherwise the SAP program might fail to parse the file correctly when it is uploaded.

### <span id="page-6-2"></span>**4.2 Uploading the Scenario**

To upload the scenario, you need to call ABAP report RDA\_MAINTAIN. Select *Upload Scenario*, specify *XML File* and click *execute* (or press F8). [Figure 6](#page-7-1) shows the corresponding parameter screen. Check table RDA\_CONTEXT for all context items of the uploaded scenario.

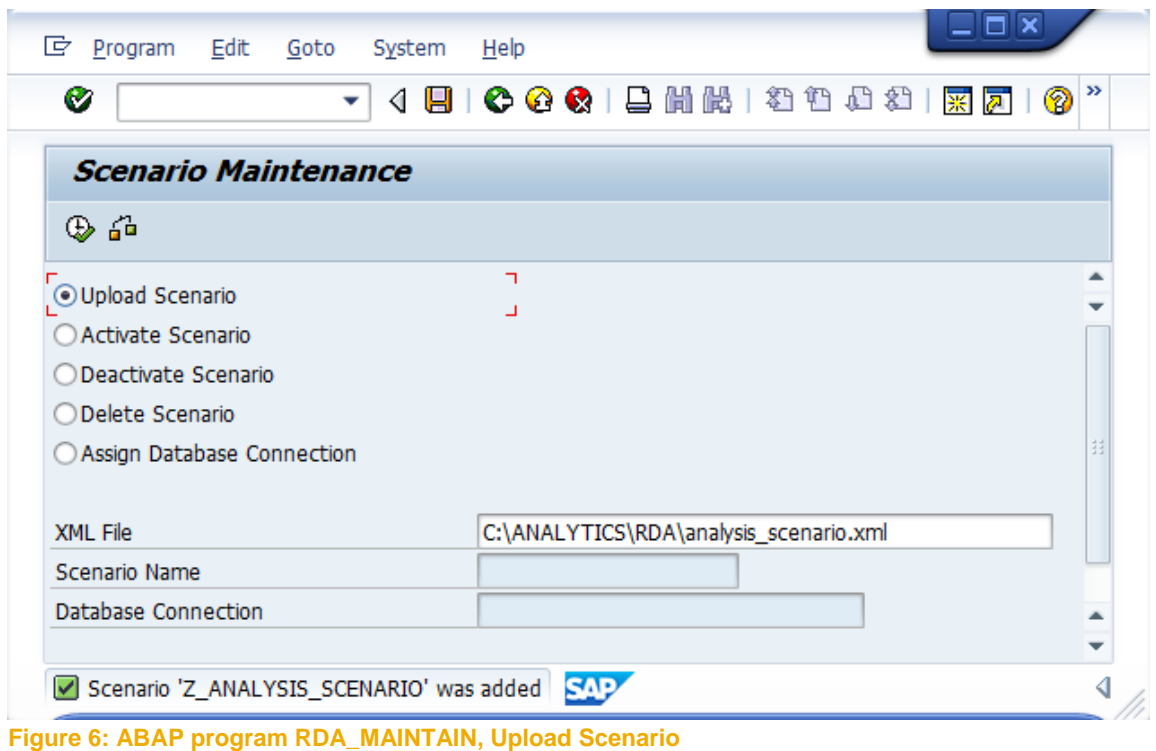

#### <span id="page-7-1"></span><span id="page-7-0"></span>**4.3 Setting Connection for the Scenario**

You must assign a secondary database connection to the scenario. To do so, call ABAP report RDA\_MAINTAIN. Select *Assign Database Connection*, enter *Scenario Name* and *Database Connection* (use field help). You need to specify the database connection that has been created in section 3.2. Click *execute* (or press F8) afterwards. See also [Figure 7.](#page-7-2)

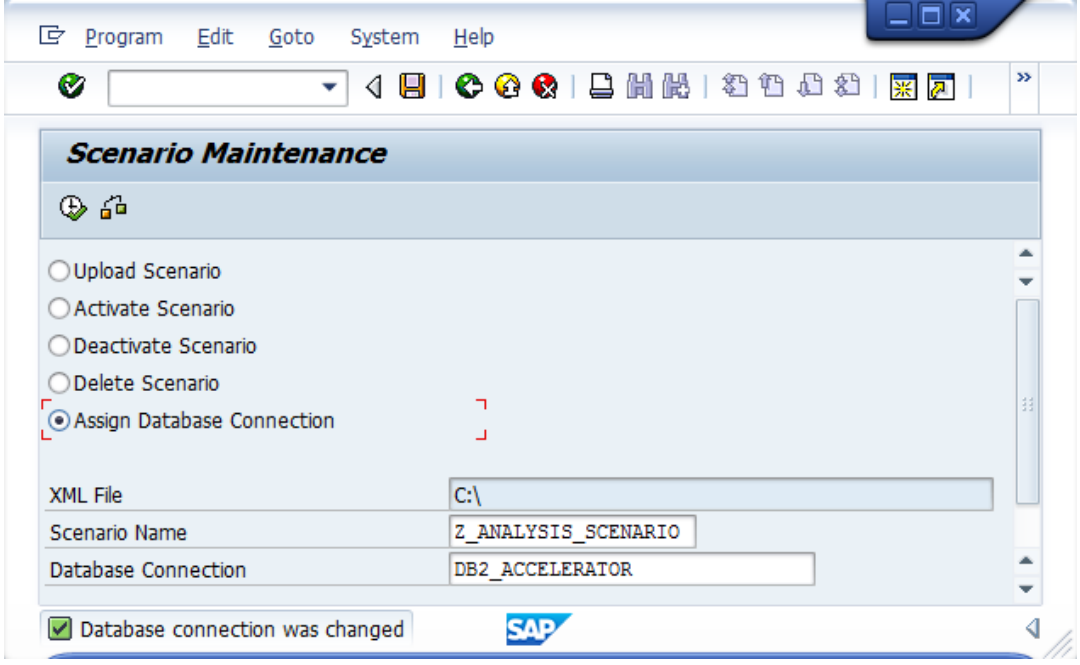

<span id="page-7-2"></span>**Figure 7: ABAP report RDA\_MAINTAIN, Assign Database Connection**

#### <span id="page-8-0"></span>**4.4 Loading Scenario Tables to the DB2 Accelerator**

BAA is supported by the IBM DB2 Analytics Accelerator Control Center (transaction DB2ACCEL). To add all tables that belong to a scenario to the DB2 Accelerator and to load these tables, proceed as follows:

- 1. Call transaction DB2ACCEL.
- 2. Select menu item *Extras → Add application*.
- 3. Expand tree node *Business Appl Accelerator* to see all available BAA scenarios.
- 4. Mark your scenario and click button *Add application tables*. A green checkmark icon beside the scenario name indicates that all relevant tables have been successfully added to the DB2 Accelerator, see also [Figure 8.](#page-8-1)
- 5. Click the green checkmark button (*Enter*) to close the dialog screen. Afterwards you find the scenario under tree node *[Enterprise Resource Planning] → Business Application Accelerator*, see [Figure 9.](#page-9-1)
- 6. If you want to activate an incremental update, mark the scenario and select *Start replication* from the context menu. As a prerequisite, *Replication* must be *STARTED* for the database.
- 7. Mark the scenario and select *Load* from the context menu or click the respective tool bar button to schedule initial load to the DB2 Accelerator of the scenario tables.

After the load job has finished you should click *Refresh status*. The status icon will turn green if the data has been loaded to the DB2 Accelerator successfully and thus is consistent.

For more information about the IBM DB2 Analytics Accelerator Control Center, see the documentation *SAP NetWeaver Business Warehouse on DB2 z/OS and IBM DB2 Analytics: User's Guide*, which is attached to SAP Note 1861115.

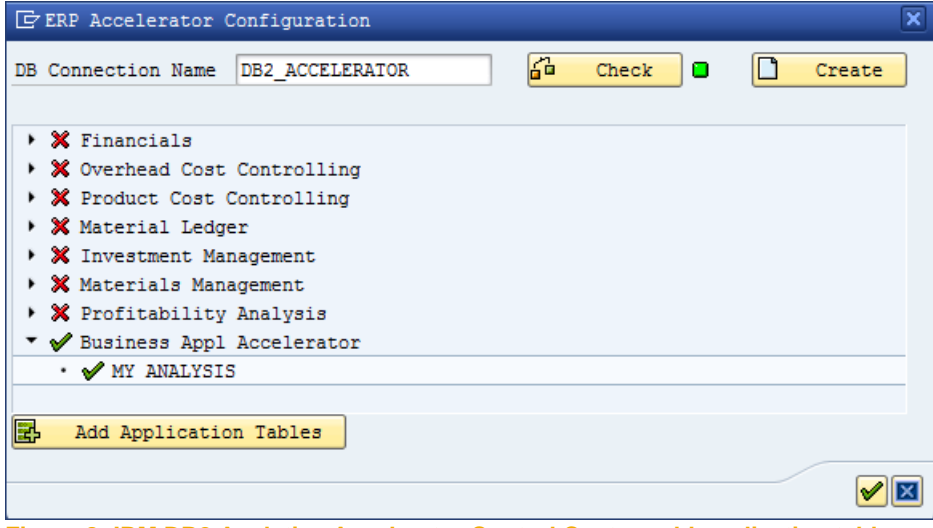

<span id="page-8-1"></span>**Figure 8: IBM DB2 Analytics Accelerator Control Center, add application tables**

#### **SAP Business Application Accelerator supported by DB2 for z/OS and the IBM DB2 Analytics Accelerator**

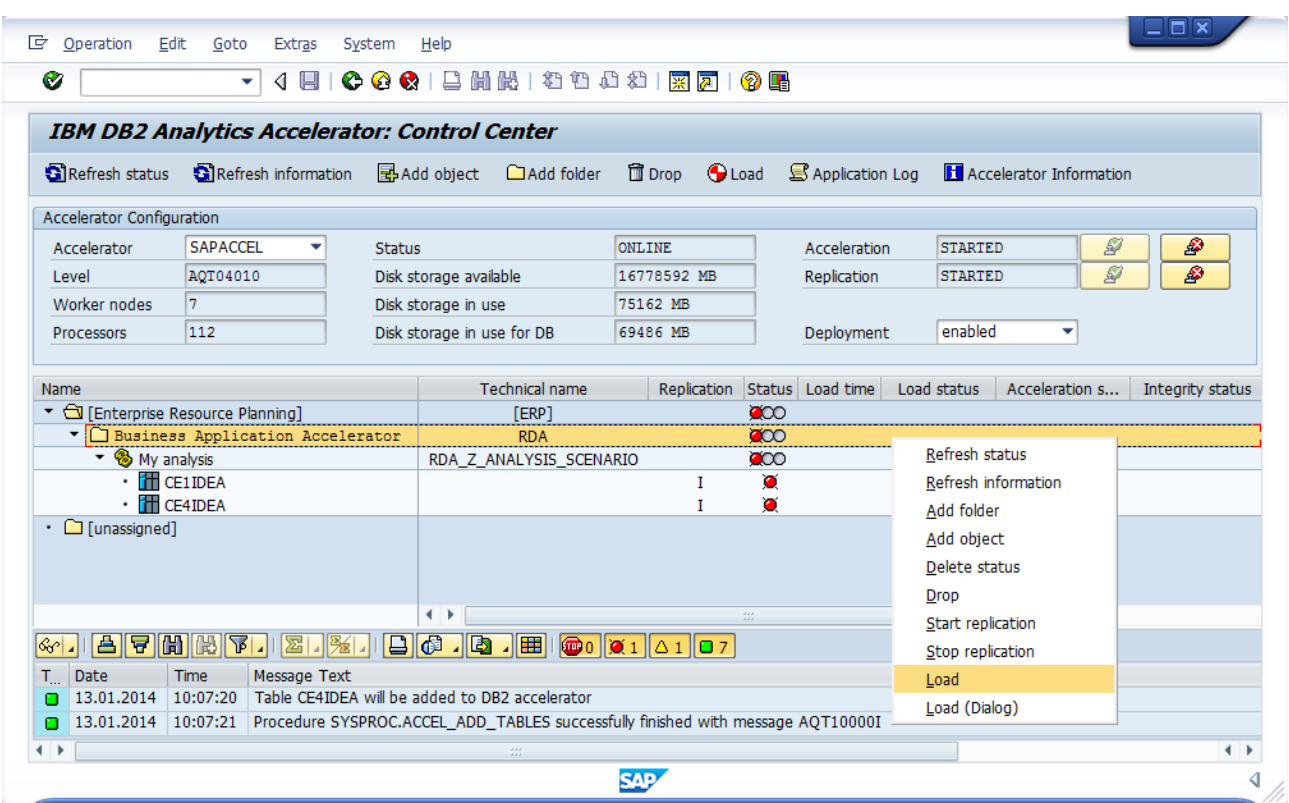

<span id="page-9-1"></span>**Figure 9: IBM DB2 Analytics Accelerator Control Center**

### <span id="page-9-0"></span>**4.5 Activating the Scenario**

Finally, the scenario must be activated as follows: Call ABAP report RDA\_MAINTAIN. Select *Activate Scenario*, specify *Scenario Name* and click *execute* (or press F8). Afterwards check table RDA\_CONFIG for correct scenario settings.

### <span id="page-10-0"></span>**5 RUNNING SAMPLE ABAP PROGRAM WITH ACCELERATION**

After the activation of the BAA scenario, ABAP program z ANALYSIS is run again. The elapsed time is considerably shorter now (74 seconds, which is 15 times less than without acceleration). The SQL trace shows that the long running query is indeed executed on the secondary database connection DB2 ACCELERATOR, see [Figure 10.](#page-10-1)

| 回<br>Trace                | Edit  | System<br>Goto                  | Help                                               |                                                                                   |                      |                          |  |
|---------------------------|-------|---------------------------------|----------------------------------------------------|-----------------------------------------------------------------------------------|----------------------|--------------------------|--|
| Ø                         |       | ▾                               |                                                    | <b>4 日   ← ← ← 1 日 尚 尚   【 名 1 】 ① 1 页 2   页 2   6 日</b>                          |                      |                          |  |
|                           |       |                                 | Performance Analysis: Trace Display (Main Records) |                                                                                   |                      |                          |  |
|                           |       | $\mathbf{C}$ . The $\mathbf{E}$ |                                                    |                                                                                   |                      |                          |  |
| $\mathbb{R}^{\mathbb{Z}}$ |       | Duration Program Name           | Object Name                                        | Statement                                                                         | <b>DB</b> Connection |                          |  |
|                           |       | 455 Z ANALYSIS                  | <b>RDA CONFIG</b>                                  | SELECT WHERE "TABNAME" = 'CE1IDEA' AND ( "MAINPROG" = " AND "JOB                  | R/3                  |                          |  |
|                           | 321   | Z ANALYSIS                      | <b>RDA CONFIG</b>                                  | SELECT WHERE "TABNAME" = 'CE4IDEA' AND ( "MAINPROG" = " AND "JOB                  | R/3                  |                          |  |
|                           |       | 73.792.354 Z ANALYSIS           | CE1IDEA, CE4IDEA                                   | SELECT <aggregate> <join> WHERE "CE1", "MANDT" = '001' AND "CE</join></aggregate> | DB2 ACCELERATOR      | $\overline{\phantom{a}}$ |  |
|                           | $-10$ | $m + n + n + m +$               | <b>TRAIN</b>                                       | oncent concentrations of<br>17 AMALAMERICAN BEAD OM MALAMERICAN FETOM             | m, l, m              |                          |  |
|                           |       |                                 |                                                    |                                                                                   |                      |                          |  |

<span id="page-10-1"></span>**Figure 10: SQL trace with acceleration**

### <span id="page-11-0"></span>**6 REFERENCES**

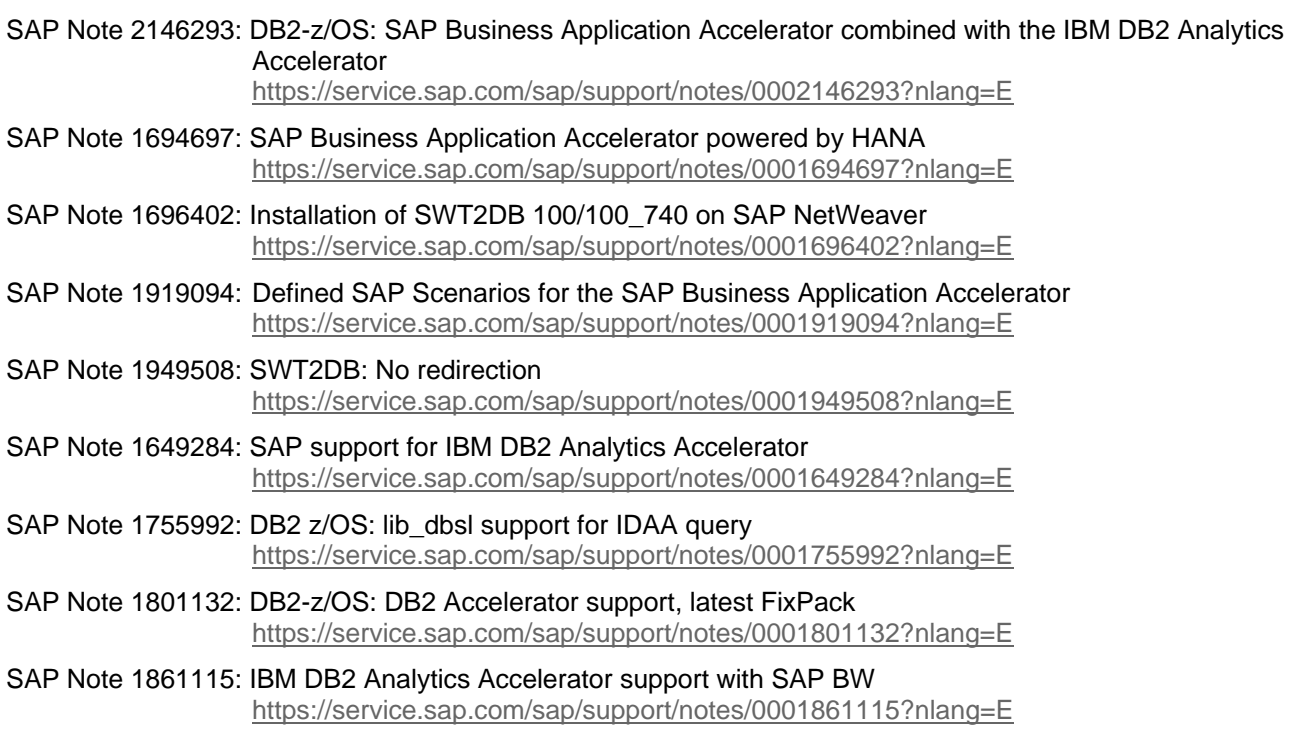

www.sap.com

 $@$  2015 SAP SE or an SAP affiliate company. All rights reserved.<br>
We part of this publication may be reproduced or transmitted in any form<br>
or for any purpose without the express permission of SAP SE or an SAP<br>
affiliate

In particular, SAP SE or its affiliated companies have no obligation to pursue on<br>any course of business outlined in this document or any related presentation,<br>or to develop or release any functionality mentioned therein.

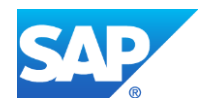